## **GENERAL**

## **To Set the GENERAL Menu**

**a** Select the "GENERAL" on the main menu screen. (**P.43**)  $\bullet$  Select a menu by pressing the SEL  $\bullet$  (up) or  $\sqrt{\text{SEL} \blacktriangledown}$  (down) button and press the MODE button.

## **To end the setting**

Select the  $\leftarrow$  (return) menu on the menu screen. The display returns to the "GENERAL" on the main menu screen.

## **"GENERAL" is selected**

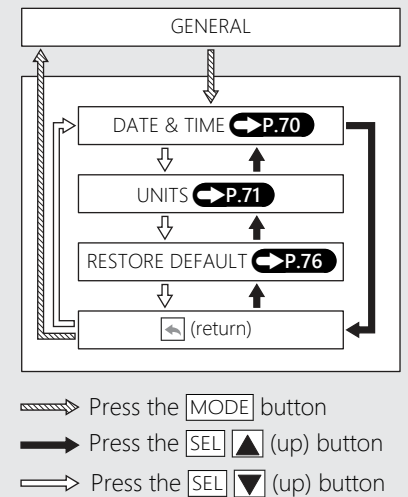